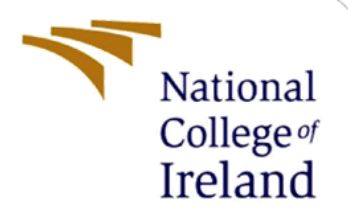

# Configuration Manual

MSc Research Project Data Analytics

Ermesa Pepe Student ID: X20212887

School of Computing National College of Ireland

Supervisor: Vladimir Milosavljevic

#### **National College of Ireland**

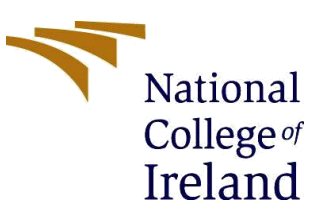

#### **MSc Project Submission Sheet**

#### **School of Computing**

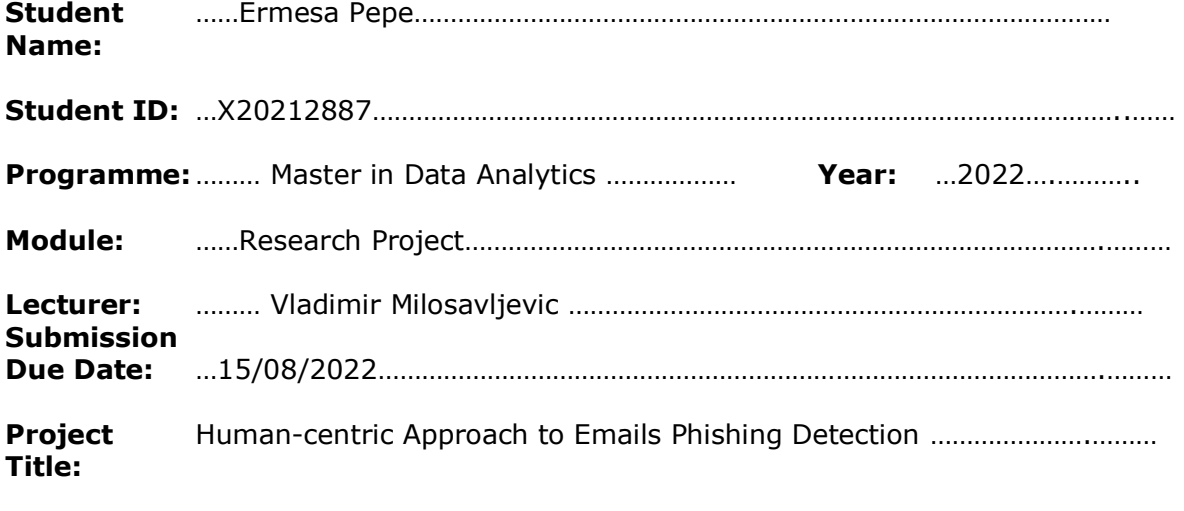

**Word Count:**………1977…………………… **Page Count:** ………………28………….…….………

I hereby certify that the information contained in this (my submission) is information pertaining to research I conducted for this project. All information other than my own contribution will be fully referenced and listed in the relevant bibliography section at the rear of the project.

ALL internet material must be referenced in the bibliography section. Students are required to use the Referencing Standard specified in the report template. To use other author's written or electronic work is illegal (plagiarism) and may result in disciplinary action.

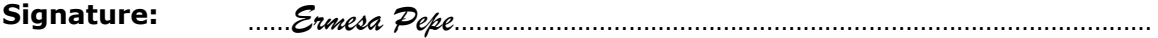

**Date:** 15/082022…………………………………………………………………………………………………

#### **PLEASE READ THE FOLLOWING INSTRUCTIONS AND CHECKLIST**

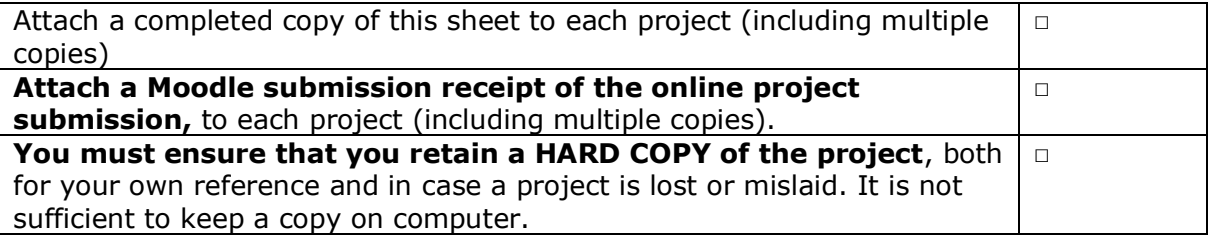

Assignments that are submitted to the Programme Coordinator Office must be placed into the assignment box located outside the office.

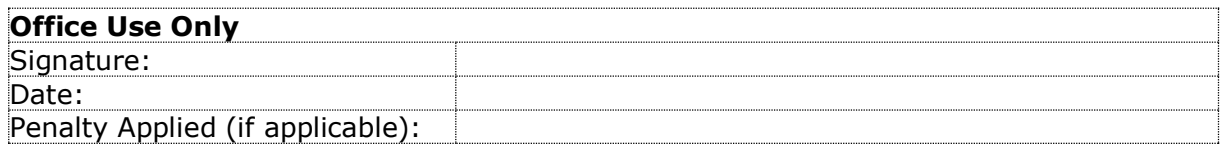

## Configuration Manual

Ermesa Pepe Student ID: X20212887

## **1 Introduction**

The configuration manual document gives an overview and insights into the research carried out as part of the Industry Internship. This manual will provide the details of the system configuration and Tools utilised while performing the study and the project implementation. This project developed five deep learning models as part of the research. The implementation section will guide the process carried out in the development phase, along with the final results of the investigation.

## **2 System Configuration**

The system used while performing the activity was personal as the internship was Remote. The configuration of the system is as follows.

## **2.1 Hardware Configuration**

- Operating system: Windows 11
- Processor: Intel  $i7-12^{th}$  gen
- GPU: Nvidia 3070 Ti
- System Compatibility: 64-bit
- Hard Disk: Hybrid (1T SSD)
- $\bullet$  RAM: 16GB

## **2.2 Software Configurations**

Before starting the model building phase, the following software, tools and libraries listed in Table 1 were installed in the system.

| Software/Tools | Version | Information                                               |
|----------------|---------|-----------------------------------------------------------|
| Python         | 3.9.7   | To develop the Model, Python is used in this project.     |
| Anaconda       | 4.13.0  | It is windows suitable platform that allows<br>users      |
|                |         | computations, package management and<br>model             |
|                |         | deployments. (Anaconda, 2022)                             |
| Jupyter Lab    | 6.4.5   | Notebook web-based interactive<br>development             |
|                |         | environment for notebooks, code, and data (Jupyter, 2022) |
| TensorFlow     | 2.9.1   | For running deep neural networks, TensorFlow is an        |
|                |         | important library. (TensorFlow, 2022)                     |

**Table 1: System Configuration**

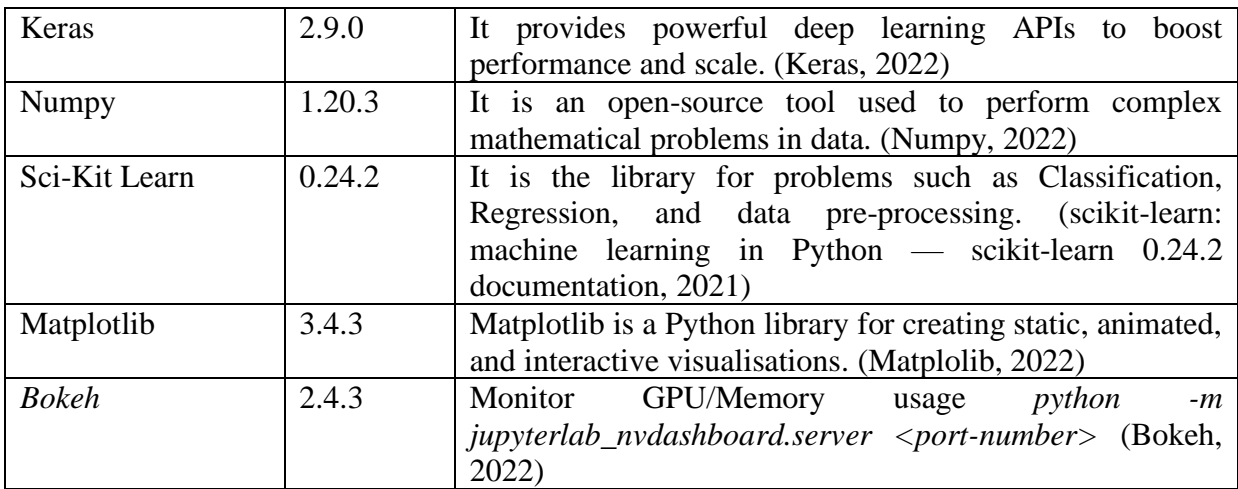

To run the simulation, access the Simulation folder on Onedrive [Simulation,](https://studentncirl-my.sharepoint.com/:f:/r/personal/x20212887_student_ncirl_ie/Documents/Simulation?csf=1&web=1&e=vXcYC6)

- open the file *Simulation.ipynb* file and
- run all the cells to load the five models
- input when requesting any email body to obtain the result on spam detection, a summarisation of the email, the email intent, and the possible principle of persuasion contained in the email.

## **3 Implementation**

Jupyter ab has been configured to use GPU by following the tutorial available online <https://www.techentice.com/how-to-make-jupyter-notebook-to-run-on-gpu/>

That also requires to install. In this section, the step-by-step guide is mentioned to run the project in any windows system. 1. Download and Install Anaconda Software in the windows system. [\(https://www.anaconda.com/products/individual\)](https://www.anaconda.com/products/individual)

Once the *Jupyter Lab* environment is set, we can open Jupyter lab from Anaconda prompt.

As we can see, Jupyter Lab is using the gpu2 environment created in Anaconda.

After opening jupyter Lab, click on the new notebook (gpu2) in which the development part for the Model will be covered.

In the new notebook, first import all the required libraries.

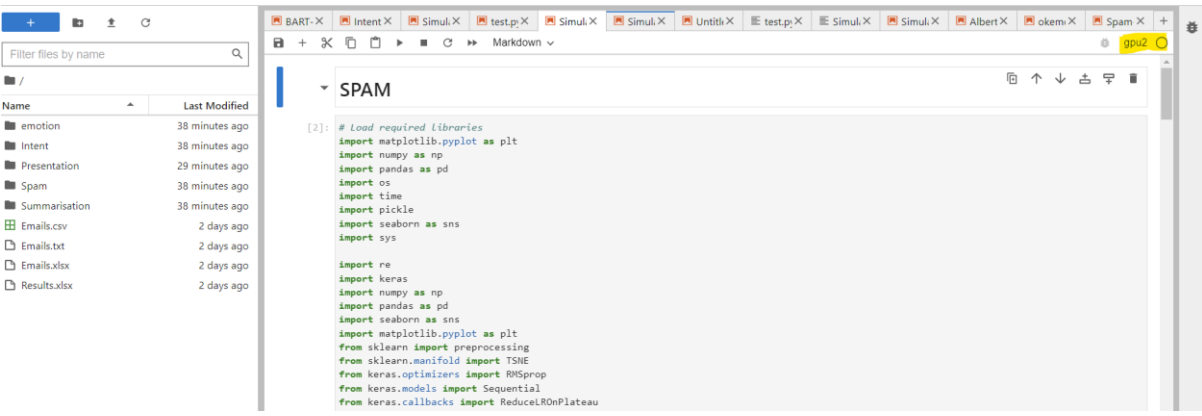

### **3.1 Spam Detection**

Import the necessary libraries:

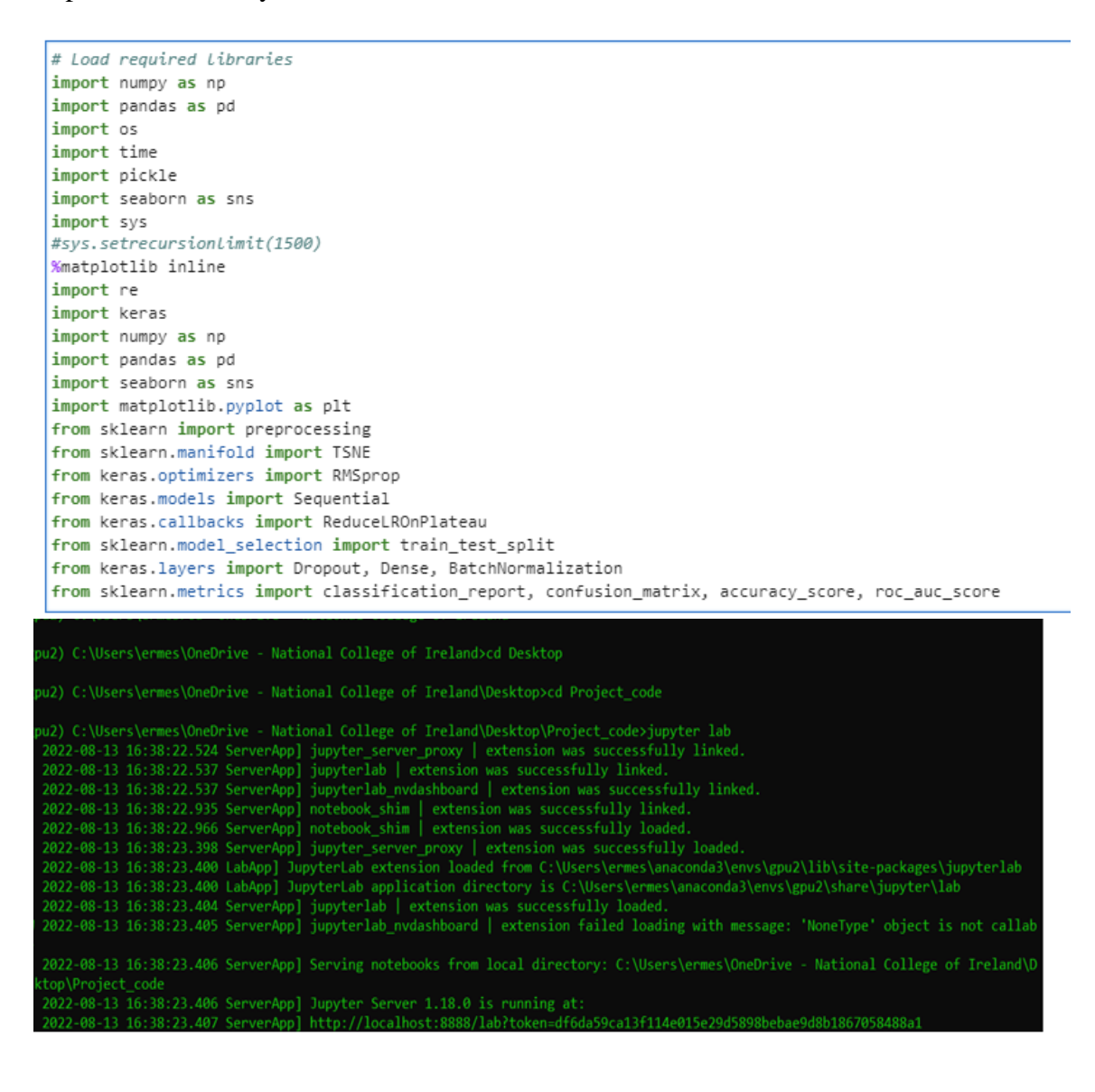

After that, import the provided dataset.

```
import pandas as pd
import numpy as np
import rouge
from sklearn.metrics.pairwise import cosine_similarity
import networkx as nx
import seaborn as sns
import matplotlib.pyplot as plt
from operator import itemgetter
from sentence_transformers import SentenceTransformer
from torch.utils.data import DataLoader
import math
from sentence_transformers import models, losses
from sentence_transformers import SentencesDataset, LoggingHandler, SentenceTransformer
from sentence_transformers.evaluation import EmbeddingSimilarityEvaluator
from sentence_transformers.readers import *
import logging
from datetime import datetime
from transformers import pipeline
```
Restrict the *TensorFlow* library to use as much memory as you wish to avoid OOM.

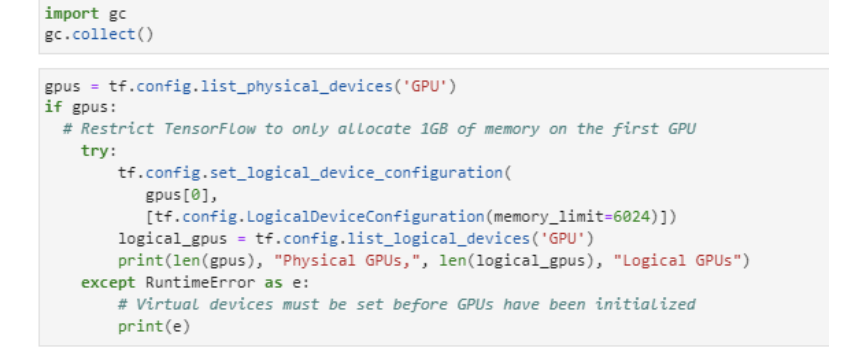

```
After that, import the provided dataset publicly available 
https://www.kaggle.com/datasets/wanderfj/enron-spam
```
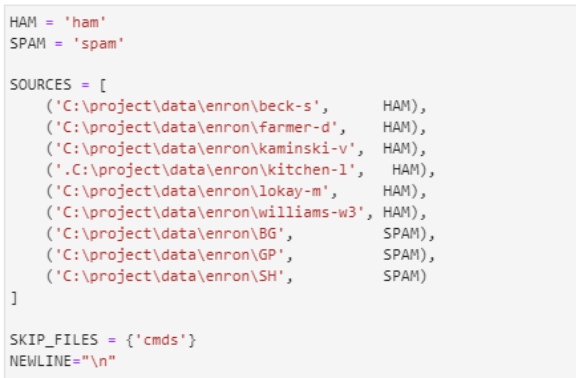

We load the data and tokenise it with the following code.

From this, the data pre-processing will be done using the following code.

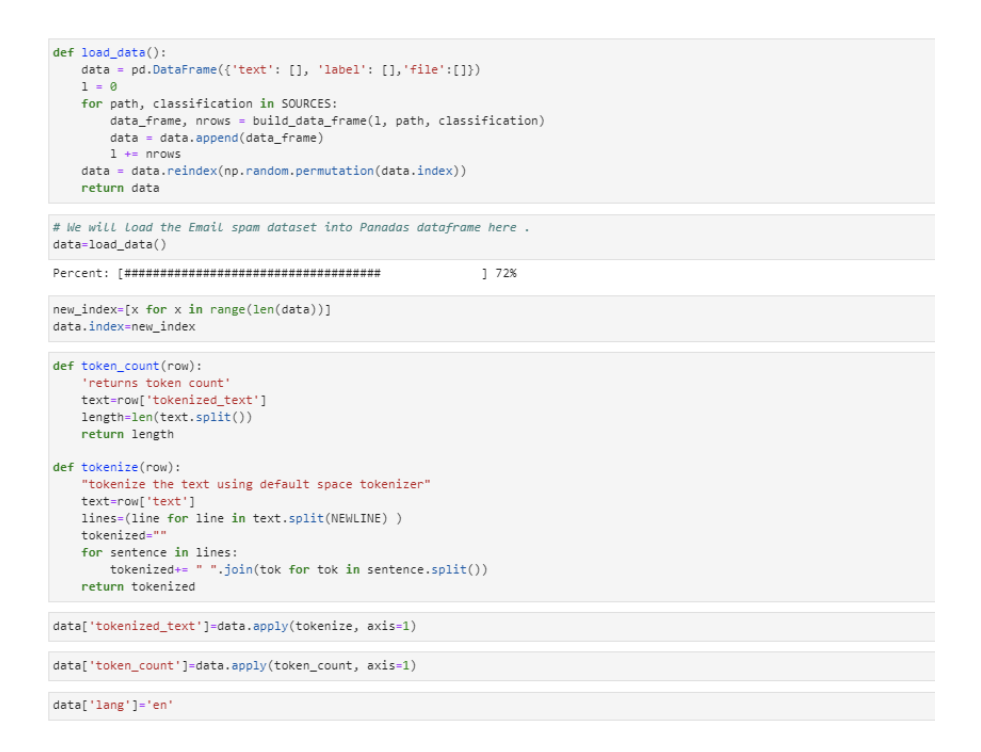

#### We explore the data with the following code:

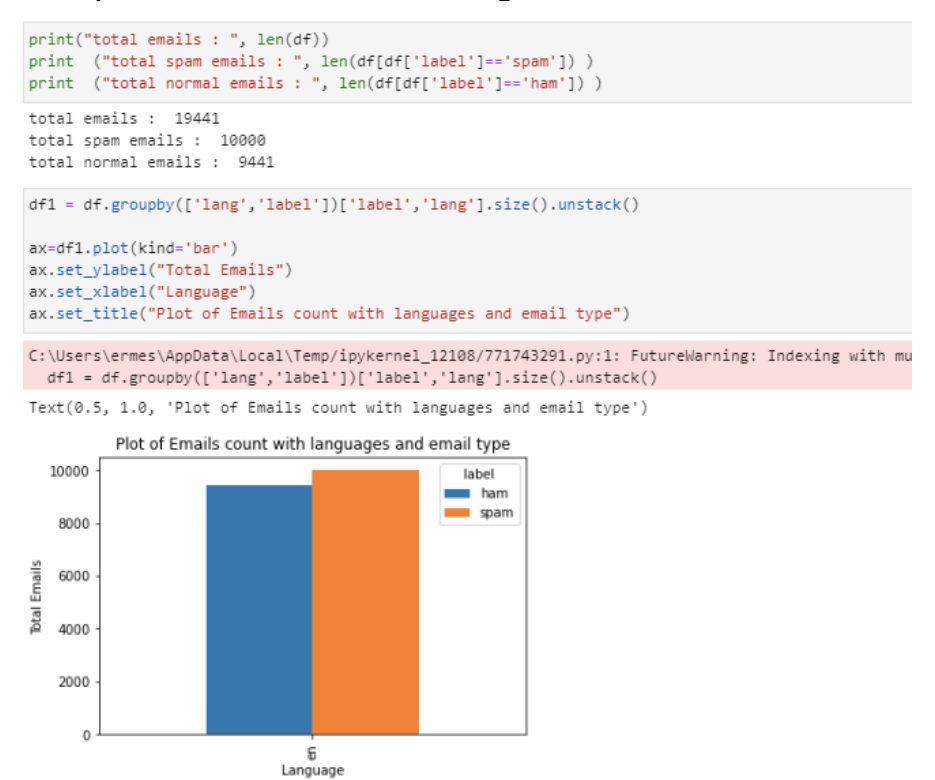

We split the data into train, test and validation sets and replace the label value with numeric values spam=1 and ham=0 and split the dataset before training the Model.

```
df['spam']=df['label'].apply(lambda x: 1 if x == 'spam' else 0)
from sklearn.model_selection import train test split
X_train, X_test, y_train, y_test = train_test_split(df['text'],df['spam'], stratify=df['spam'])
```
#### We import the models Tensorflow Hub:

```
import os
os.environ['TFHUB_CACHE_DIR'] = r'C:\Users\ermes\OneDrive - National College of Ireland\Desktop\Project'
bert_preprocessor = hub.KerasLayer('https://tfhub.dev/tensorflow/bert_en_uncased_preprocess/3')
bert_encoder = hub.KerasLayer('https://tfhub.dev/google/universal-sentence-encoder-cmlm/en-base/1')
```
Train the Model with four layers, Dropout 0.1%, 256 inputs, and one final dense layer.

```
text_input = tf.keras.layers.Input(shape = (), dtype = tf.string, name = 'Inputs')
preprocessed_text = bert_preprocessor(text_input)
embeed = bert_encoder(preprocessed_text)
dropout = tf.keras.layers.Dropout(0.1, name = 'Dropout')(embeed['pooled_output'])
outputs = tf.keras.layers.Dense(256, activation='relu', name = 'Dense')(dropout)
dropout = tf.keras.layers.Dropout(0.1, name = 'Dropout2')(outputs)outputs = tf.keras.layers.Dense(1, activation = 'sigmoid', name = 'Dense2')(dropout)
```
#### Create and Compile the final Model.

```
# creating final model
  model_universal = tf.keras.Model(inputs = [text_input], outputs = [outputs])
# compiling our model
  model_universal.compile(optimizer ='adam',
               loss = 'binary_crossentropy',<br>metrics = Metrics)
#default batch size of 32
: history = model universal.fit(X train, y train, enochs = 6)
  Epoch 1/6
  Epoch 2/6456/456 [=============================] - 119s 261ms/step - loss: 0.0200 - accuracy: 0.9938 - precision: 0.9932 - recall: 0.9948
  Epoch 3/6456/456 r ==--------------------------| - 124s 273ms/step - loss: 0.0154 - accuracy: 0.9947 - precision: 0.9944 - recall: 0.9952
  Fnoch 4/6
                  ---------------------] - 118s 259ms/step - loss: 0.0118 - accuracy: 0.9964 - precision: 0.9963 - recall: 0.9968
  456/456 [=
  Fnoch<sub>5</sub>456/456 [============================] - 126s 275ms/step - loss: 0.0093 - accuracy: 0.9972 - precision: 0.9968 - recall: 0.9977
  Epoch 6/6456/456 [=============================] - 125s 274ms/step - loss: 0.0067 - accuracy: 0.9979 - precision: 0.9980 - recall: 0.9980
```
#### To Evaluate the Model use the evaluate() function:

```
# Evaluating performance
model_universal.evaluate(X_test,y_test)
152/152 [==============================] - 46s 294ms/step - loss: 0.0
[0.015627838671207428,
 0.9948570132255554
 A 992439329624176
 0.99760001897811891
# getting y_pred by predicting over X_text and flattening it
y_pred = model_universal.predict(X_test)
152/152 [=============================== ] - 43s 281ms/step
y_pred = y_pred.flatten().round()
```
To Build the confusion matrix after getting the predicted values on the test set:

# importing confusion maxtrix from sklearn.metrics import confusion\_matrix , classification\_report  $#$  creating confusion matrix  $cm = \text{confusion_matrix}(y_test, y_pred)$ 

# plotting as a graph - importing seaborn import seaborn as sns

```
# creating a graph out of confusion matrix
# creating a graph out of confusion matrices.<br>Sns.heatmap(cm, annot = True, fmt = 'd')<br>plt.xlabel('Predicted')
plt.ylabel('Actual')
```
Text(33.0, 0.5, 'Actual')

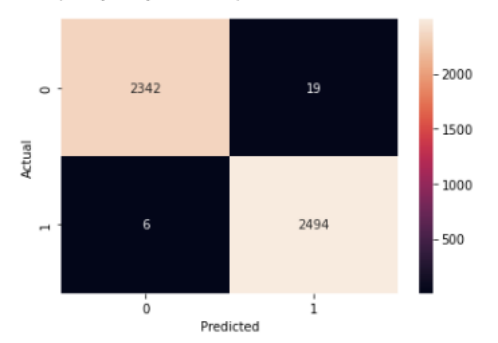

# printing classification report print(classification\_report(y\_test, y\_pred))

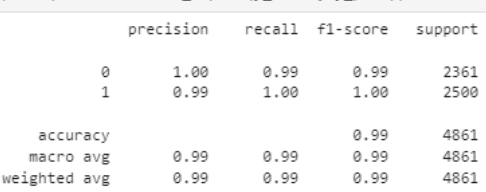

#### Show the results from each Model in a table formatResults

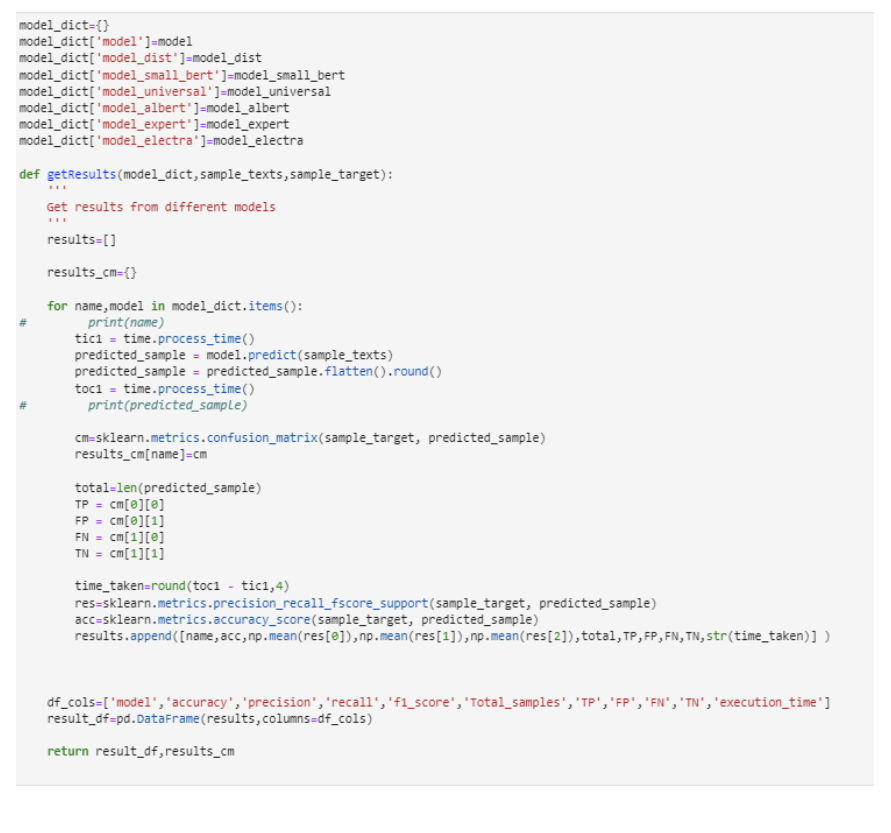

7

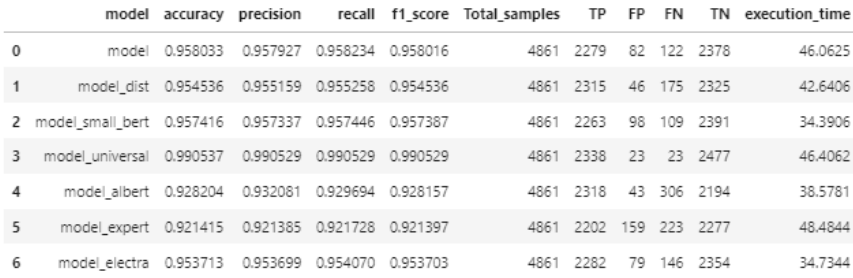

To save the Model:

#### **SAVE THE MODEL**

```
import pickle
#from sklearn import model_selection
#filename = 'SPAM.sav'
#pickle.dump(model_universal, open(filename, 'wb'))
import tensorflow as tf
path = r'C:\Users\ermes\OneDrive - National College of Ireland\Desktop\Project_code\Spam/SPAM.tf'
model universal.save(path)
loaded_model= tf.keras.models.load_model(path)
```
## To test the Model on an array of sentences:<br> **Predict, Lexit = [**

```
amonia windumining magnetic minister with the the distance of any applementation of the minister of the minister inter of with the the state of with the the state of with the the state of with the state of the state of th
'don\'t bburn yourself just to gget one brand name<br>lest_results = loaded_model.predict(predict_text1)<br>output = np.where(test_results>0.50,'spam', 'ham')<br>output
\overline{a}1<br>usurus:tensorilous out of the last iss calls to cfunction Model.make_predict_function.clocals>.predict_function at exceessory.exapperation.for principle rights in a loop, is a separation of the secessive number of tracin
|<br>| array([['ham'],<br>| ['ham'],<br>| ['spam']], dtype='<U4')<br>| ['spam']], dtype='<U4')
```
### **3.2 Text summarisation**

We will use Hugging Face's high-level Pipeline API in this part to create summaries with a pre-trained model. There are three main steps involved when you pass some text to a pipeline:

- The text is pre-processed into a format the Model can understand.
- The pre-processed inputs are given to the Model.
- The Model predictions are post-processed so that we can make sense of them.

Import The libraries:

```
import pandas as pd
import numpy as np
import rouge
from sklearn.metrics.pairwise import cosine_similarity<br>import networkx as nx
import seaborn as sns
 import matplotlib.pyplot as plt
from operator import itemgetter
from sentence_transformers import SentenceTransformer
from torch.utils.data import DataLoader
import math
from sentence transformers import models, losses
from sentence_transformers import SentencesDataset, LoggingHandler, SentenceTransformer<br>from sentence_transformers import SentencesDataset, LoggingHandler, SentenceTransformer<br>from sentence_transformers.evaluation import E
from sentence_transformers.readers import *
import logging
from datetime import datetime
from transformers import pipeline
```
#### Import the processed data from [Datasets](https://studentncirl-my.sharepoint.com/:f:/r/personal/x20212887_student_ncirl_ie/Documents/Datasets?csf=1&web=1&e=R0HOxm)

```
ENRON_PICKLE_LOC = "../Summarisation/dataframes\wrangled_enron_full_df.pkl"
BC3 PICKLE LOC = "../Summarisation/dataframes/wrangled BC3 df.pkl"
enron df = pd.read pickle(ENRON PICKLE LOC)BC3 df = pd.read pickle(BC3 PICKLE LOC)
```
Define the Rouge metric to evaluate the model

```
evaluator = rouge.Rouge(metrics=['rouge-n'],
                            max n=1.
                            limit length=True.
                            length_limit=100,
                            length_limit_type='words',
                            alpha=0.5, # Default F1_score
                            weight_factor=1.2,
                            stemming=True)
```
Select top 50 emails:

```
BC3_df_sel=BC3_df[:50]
```

```
ref_summaries = list(BC3_df_sel['summary'])
```
Load the BART model Using a Hugging face

summarizer = pipeline("summarization", model="facebook/bart-large-cnn")

BART model is pre-trained on the English language and fine-tuned on CNN Daily Mail. After that, it was introduced in the paper BART: Denoising Sequence-to-Sequence Pretraining for Natural Language Generation, Translation, and Comprehension by Lewis et al. and first released in [this repository (<https://github.com/pytorch/fairseq/tree/master/examples/bart>).

BART is a transformer encoder-encoder (seq2seq) model with a bidirectional (BERT-like) encoder and an autoregressive (GPT-like) decoder. BART is pre-trained by (1) corrupting text with an arbitrary noising function and (2) learning a model to reconstruct the original text.

BART is particularly effective when fine-tuned for text generation (e.g. summarisation, translation) but also works well for comprehension tasks (e.g. text classification, question answering). This particular checkpoint has been fine-tuned on CNN Daily Mail, a large collection of text-summary pairs.

To Apply the Model to each email and evaluate using the ROUGE metric:

```
import progressbar
df_sum=BC3_df_sel
bar = progressbar.ProgressBar(maxval=len(df sum)).start()
candidate summaries = [1]scores = []scoresp = []scoresr = []full\_scores = []#for i in tqdm (range (1), desc="Loading..."):
for index, row in df_sum.iterrows():
    reference = row.summarydata=row.body
    hypothesis = summarizer(data,min_length=int(0.1 * len(data)), max_length=int(0.2 * len(data)))
    try:
       full_score=evaluator.get_scores(hypothesis[0]['summary_text'], reference)
       score = full_score['rouge-1']['f']
       scorep= full_score['rouge-1']['p']
       scorer= full_score['rouge-1']['r']
    except:
       score = 0.0ref_summaries
    candidate_summaries.append(hypothesis[0]['summary_text'])
    scores.append((score, reference, hypothesis))
    scoresp.append((scorep, reference, hypothesis))
    scoresr.append((scorer, reference, hypothesis))
    full_scores.append((full_score, reference, hypothesis))
    bar.update(index)
```
To calculate the Precision and Recall average score:

```
# Precision
unzipped = list(zip(*scoresp))best scores = unzipped[0]
scoresp = [i for i in scoresp if i ]= 0.0]print("Number of human summaries " + str(len(best_scores)))
print('p average = ' + str(sum(best_scores) / len(best_scores)))<br>#print('r average = ' + str(sum(best_scores) / len(best_scores)))
Number of human summaries 50
p average = 0.20176435536315285
#RecaLL
unzipped = list(zip(*scores))best_scores = unzipped[0]scoresr = [i for i in scoresr if i != 0.0]
print("Number of human summaries " + str(len(best_scores)))
print('r average = ' + str(sum(best scores) / len(best scores)))#print('r average = ' + str(sum(scoresr) / Len(scoresr)))
Number of human summaries 50
r average = 0.4196758925145629
```
#### To plot the Rouge F1 score:

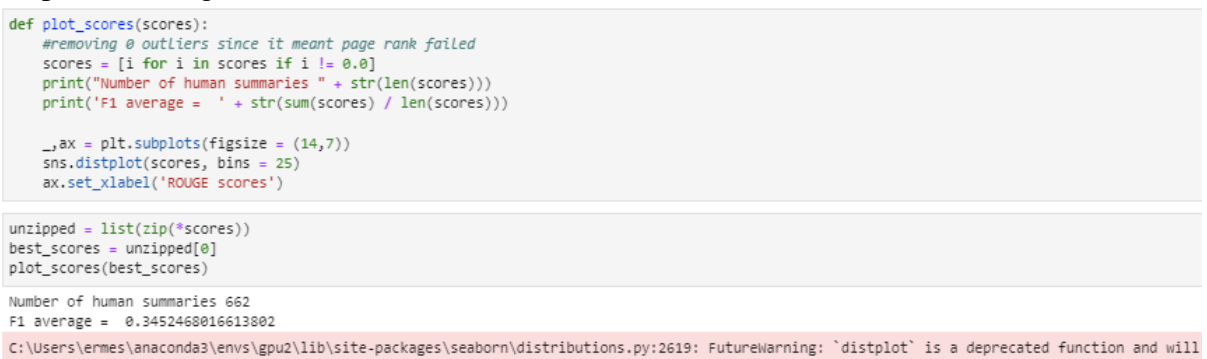

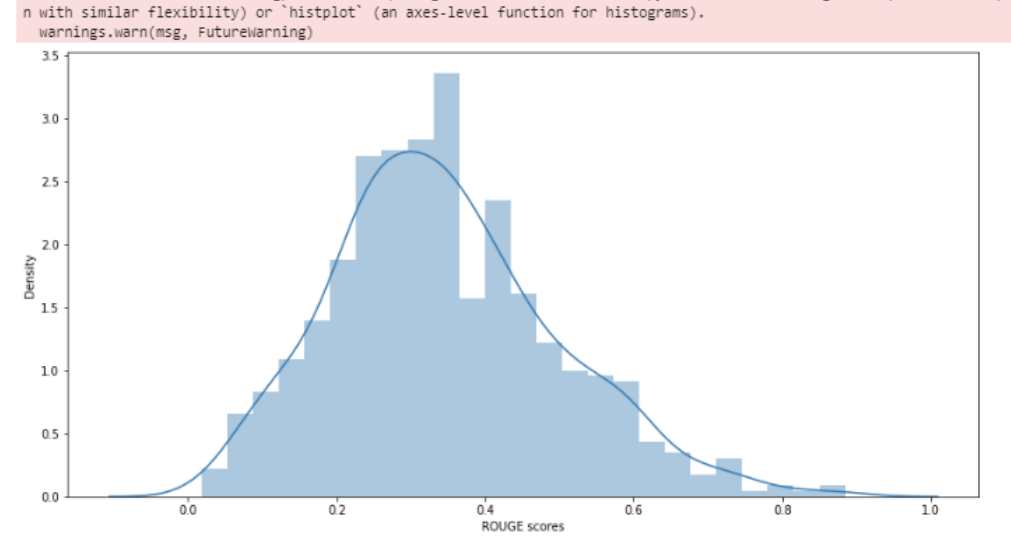

#### To save the Model:

#### SAVE THE MODEL

import pickle<br>from sklearn import model\_selection<br>filename = 'SUMMARISATION.sav'<br>pickle.dump(summarizer, open(filename, 'wb')) # load the model from disk<br>summarizer\_load = pickle.load(open(filename, 'rb'))<br>test-(' Hello! My name is Shafaq. Your website or a website that your company hosts is infringing on a copyright-protected images owned by myse summarizer\_load(test,min\_length=int(0.1 \* len(data)), max\_length=int(0.2 \* len(data))) [{'summary\_text': ' Your website or a website that your company hosts is infringing on a copyright-protected images owned by myself . Take a look at this document with the links to my images you used at website.berkeley.ed

### **3.3 Intent Recognition**

#### Import the necessary Libraries:

```
import tensorflow as tf
from tensorflow import keras
import os
import tempfile
import matplotlib as mpl
import matplotlib.pyplot as plt
import numpy as np
import pandas as nd
import seaborn as sns
import sklearn
from sklearn.metrics import confusion_matrix
from sklearn.model_selection import train_test_split
from sklearn.preprocessing import StandardScaler
mpl.rcParams['figure.figsize'] = (12, 10)
colors = plt.rcParams['axes.prop_cycle'].by_key()['color']
import tensorflow as tf
from tensorflow import keras
import os
import re
from collections import Counter
import numpy as no
import datetime
is_windows = (os.name == 'nt')
configproto = tf.compat.v1.ConfigProto()
configproto.gpu_options.allow_growth = True
sess = tf.compile,v1.Session(config=configuration)tf.compat.v1.keras.backend.set_session(sess)
WARNING:tensorflow:From C:\Users\ermes\AppData\Local\Temp\ipykernel_10876\1855086169.py:13: The name tf.keras.backend.set_session is deprecat
ad.
import numpy as np
import matplotlib as plt
```
import pandas as pd import xml.etree.ElementTree as ET import io

#### Download the dataset from [AnnotatedThreads](https://studentncirl-my.sharepoint.com/:f:/r/personal/x20212887_student_ncirl_ie/Documents/Datasets/AnnotatedThreads?csf=1&web=1&e=3a29WY) and load it:

```
mypath_nontrain = 'PowerAnnotations_V1.0/AnnotatedThreads/non train/'
  \frac{1}{2} = \frac{1}{2} = \frac{1}{2} for train in case you need it
  mypath train = 'PowerAnnotations V1.0/AnnotatedThreads/train/'
: # get all files in first folder.
  from os import listdir
  from os.path import isfile, join
  filesInDir nontrain = [f for f in listdir(mypath_nontrain) if (isfile(join(mypath_nontrain, f)) and f[-4:] == '.xml')]
: # get all files in second folder.
  from os import listdir
  from os.path import isfile, join<br>filesInDir_train = [f for f in listdir(mypath_train) if (isfile(join(mypath_train, f)) and f[-4:] == '.xml')]
  data = \{\}\cdotfor i, f in enumerate(filesInDir_nontrain):
      file = open(mypath_nontrain + f, 'r' , encoding="ISO-8859-1")
      data[f] = file.read()for i, f in enumerate(filesInDir_train):
      file = open(mypath_train + f, 'r' , encoding="ISO-8859-1")
      data[f] = file.read()
```
Create a regular expression to select all the sentences tagged with "Inform" and "Request-Action" contained between []

```
import re
import os.path
df1 = pd.DataFrame()for k, v in data.items():
    rgx = re.compile(r'['^2=\[[\]]+(?=\)]')', re.MULTILINE)\frac{1}{2} for match in rgx.finditer(v):
        searchObj = match.group(0)df1 = df1.append(pd.Series(searchObj),ignore_index=True)
C:\Users\ermes\AppData\Local\Temp\ipykernel_10876\3446751070.py:12: FutureWarning: The frame.append method is de
  df1 = df1.append(pd.Series(searchObj),ignore_index=True)
C:\Users\ermes\AppData\Local\Temp\ipykernel_10876\3446751070.py:12: FutureWarning: The frame.append method is de
df1 = df1.append(pd.Series(searchObj),ignore_index=True)
df1\theta0 Inform: time and place of party celebrating En...
   \overline{1}Y
   \overline{\mathbf{2}}Inform: website where guests can RSVP
   3 Conventional: Andy hopes to see recipients there
    \sqrt{4}Inform: link for RSVP did not work
```

```
df1['action'], df1['text'] = df1['sentences'].str.split(':', 1).str
C:\Users\ermes\AppData\Local\Temp\ipykernel_10876\2294770400.py:1: FutureWarning: Columnar iteration over characters will be deprecated in future releases.<br>dfl['action'], dfl['text'] = dfl['sentences'].str.split(':', 1).st
Try using .loc[row_indexer,col_indexer] = value instead
See the caveats in the documentation: https://pandas.pydata.org/pandas-docs/stable/user_guide/indexing.html#returning-a-view-versus-a-copy
df1['action'], df1['text'] = df1['sentences'].str.split(':', 1).str<br>C:\Users\ermes\AppData\Local\Temp\ipykernel_10876\2294770400.py:1: SettingWithCopyWarning:
 A value is trying to be set on a copy of a slice from a DataFrame.
Try using .loc[row_indexer,col_indexer] = value instead
See the caveats in the documentation: https://pandas.pydata.org/pandas-docs/stable/user_guide/indexing.html#returning-a-view-versus-a-copy<br>df1['action'], df1['text'] = df1['sentences'].str.split(':', 1).str
#Labels=['Inform', 'Conventional', 'Request-Action', 'Commit', 'Inform-AnswerOffline']<br>labels=['Inform', 'Request-Action']
df1 = df1[~df1['action'].isin(labels)== False]
```
#### Split the data into test, train and validation sets.

Filter all the rows with length <2:

Inform: Mertz has had a long-standing desire t...

Inform: Erik and recipients need to kill some ...

Inform: recipients should sight their guns and...

Inform: sarcastic response indicating strong s...

Conventional: signature

```
traindf, validdf, testdf = np.split(df data.sample(frac=1), [int(.6*len(df data)), int(.8*len(df data))])
```
and a series

1139

1140

1141

1142

1143

1144 rows x 1 columns

 $df1 = df1[df1.length > 2]$ 

To balance the dataset, perform data augmentation with the following code on the minority class:

#### Data Augmentation

```
import nlpaug.augmenter.word as naw
TOPK=20 #default=100
ACT = 'insert' #"substitute"
aug_bert = naw.ContextualWordEmbsAug(
    model_path='distilbert-base-uncased',
    #device='cuda',
    action=ACT, top_k=TOPK)
#print("Original:")
#print("Augmented Text:")
for sentence in traindf.loc[traindf['action'] == 'Request-Action'].text:
    #print('Original :' + sentence)<br>for ii in range(5):
      - - - - - - -----------<br>- augmented_text = aug_bert.augment(sentence)<br>- new_raw={'action':'Request-Action','text': str(augmented_text[0])}
        traindf=traindf.append(new_raw, ignore_index=True)
        #print(augmented_text)
for sentence in traindf.loc[traindf['action'] == 'Request-Action'].text:
    #print('Original :' + sentence)
    for ii in range(3):
       traindf=traindf.append(new_raw, ignore_index=True)
        #print(augmented_text)
```
#### Shuffle the Dataset.

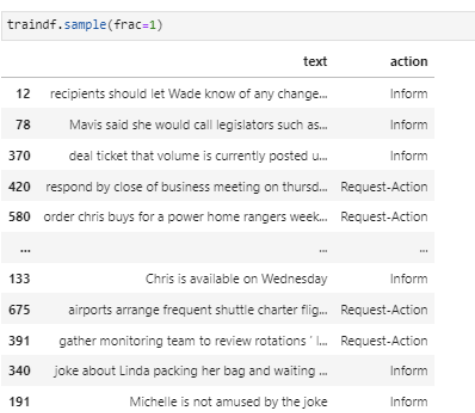

687 rows  $\times$  2 columns

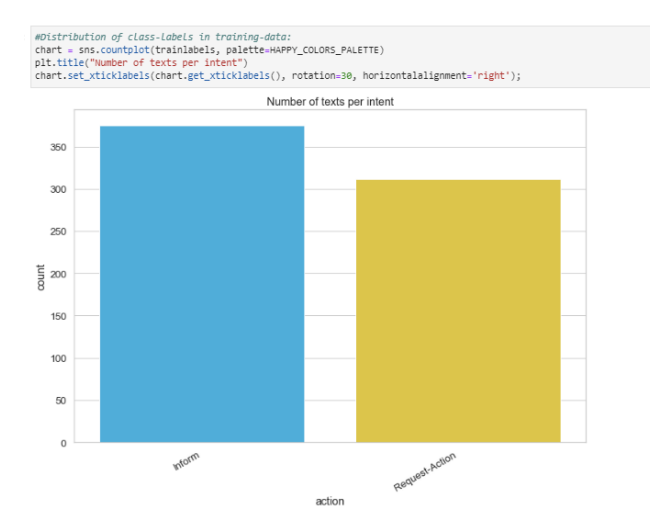

#### Plot the data after data augmentation:

You can load various Models from TensorFlow Hub¶

Here you can choose which BERT model you will load from TensorFlow Hub and fine-tune. There are multiple BERT models available.

- Small BERTs have the same general architecture but fewer and/or smaller Transformer blocks, which lets you explore tradeoffs between speed, size and quality.
- ALBERT: four different sizes of "A Lite BERT" that reduces the model size (but not computation time) by sharing parameters between layers.
- BERT Experts: eight models with the BERT-base architecture offer a choice between different pre-training domains to align more closely with the target task.
- Electra has the same architecture as BERT (in three different sizes) but gets pretrained as a discriminator in a set-up that resembles a Generative Adversarial Network (GAN).
- BERT with Talking-Heads Attention and Gated GELU [base, large] has two improvements to the core of the Transformer architecture.

The model documentation on TensorFlow Hub<https://www.tensorflow.org/hub> has more details

The suggestion is to start with a Small BERT (with fewer parameters) since they are faster to fine-tune. If you like a small model with higher accuracy, ALBERT might be your next option. If you want even better accuracy, choose one of the classic BERT sizes or recent refinements like Electra, Talking Heads, or a BERT Expert.

Aside from the models available below, multiple versions of the models are larger and can yield even better accuracy, but they are too big to be fine-tuned on a single GPU.

#### Load BERT Expert by selecting the Model from the list:

```
#bert_model_name = 'small_bert/bert_en_uncased_L-8_H-512_A-8'
\begin{small} \#bert\_model\_name = 'bert\_en\_uncased\_L-12\_H-768\_A-12 \\ \#bert\_model\_name = 'albert\_en\_base' \end{small}#bert_model_name = 'electra_small'
bert model name = 'experts wiki books
#bert model name - 'talking-heads base'
map name to handle - {
     bert_en_uncased_L-12_H-768_A-12':<br>https://tfhub.dev/tensorflow/bert_en_uncased_L-12_H-768_A-12/3',"
     'bert_en_cased_L-12_H-768_A-12':
         "https://tfhub.dev/tensorflow/bert en cased L-12 H-768 A-12/3'.
     bert_multi_cased_L-12_H-768_A-12':
         https://tfhub.dev/tensorflow/bert_multi_cased_L-12_H-768_A-12/3',
     'small_bert/bert_en_uncased_L-2_H-128_A-2':
         'https://tfhub.dev/tensorflow/small_bert/bert_en_uncased_L-2_H-128_A-2/1',
    'small_bert/bert_en_uncased_L-2_H-256_A-4':
         'https://tfhub.dev/tensorflow/small_bert/bert_en_uncased_L-2_H-256_A-4/1',
     'small bert/bert en uncased L-2 H-512 A-8':
         "https://tfhub.dev/tensorflow/small_bert/bert_en_uncased_L-2_H-512_A-8/1',
    "small_bert/bert_en_uncased_L-2_H-768_A-12':<br>"https://tfhub.dev/tensorflow/small_bert/bert_en_uncased_L-2_H-768_A-12/1",
    'small_bert/bert_en_uncased_L-4_H-128_A-2':
    \noindent\label{thm:1} \noindent\mbox{``https://tfhub.dev/tensorflow/smail_bert/bert_en_uncased_L-4_H-128_A-2/1',\n}'\nonumber\\ \noindent\mbox{''small_bert/bert_en_uncased_L-4_H-256_A-4':\n}'https://tfhub.dev/tensorflow/small_bert/bert_en_uncased_L-4_H-256_A-4/1'.
    'small_bert/bert_en_uncased_L-4_H-512_A-8'
         'https://tfhub.dev/tensorflow/small_bert/bert_en_uncased_L-4_H-512_A-8/1',
     'small bert/bert en uncased L-4 H-768 A-12'
         https://tfhub.dev/tensorflow/small_bert/bert_en_uncased_L-4_H-768_A-12/1',
     'small hert/hert en uncased 1 - 6 H-128 4 - 2':
          https://tfhub.dev/tensorflow/small_bert/bert_en_uncased_L-6_H-128_A-2/1',
     'small bert/bert en uncased L-6 H-256 A-4':
          https://tfhub.dev/tensorflow/small bert/bert en uncased L-6 H-256 A-4/1',
    'small_bert/bert_en_uncased_L-6_H-512_A-8':
         "https://tfhub.dev/tensorflow/small_bert/bert_en_uncased_L-6_H-512_A-8/1".
     'small_bert/bert_en_uncased_L-6_H-768_A-12'
         https://tfhub.dev/tensorflow/small_bert/bert_en_uncased_L-6_H-768_A-12/1',
     'small_bert/bert_en_uncased_L-8_H-128_A-2':
         'https://tfhub.dev/tensorflow/small_bert/bert_en_uncased_L-8_H-128_A-2/1',
     small_bert/bert_en_uncased_L-8_H-256_A-4":
         'https://tfhub.dev/tensorflow/small_bert/bert_en_uncased_L-8_H-256_A-4/1',
     small bert/bert en uncased L-8 H-512 A-8':
         "https://tfhub.dev/tensorflow/small_bert/bert_en_uncased_L-8_H-512_A-8/1",
    'small_bert/bert_en_uncased_L-8_H-768_A-12':<br>'https://tfhub.dev/tensorflow/small_bert/bert_en_uncased_L-8_H-768_A-12/1',
    'small_bert/bert_en_uncased_L-10_H-128_A-2'
         "https://tfhub.dev/tensorflow/small_bert/bert_en_uncased_L-10_H-128_A-2/1',
    'small_bert/bert_en_uncased_L-10_H-256_A-4'
         'https://tfhub.dev/tensorflow/small_bert/bert_en_uncased_L-10_H-256_A-4/1',
    'small_bert/bert_en_uncased_L-10_H-512_A-8
         'https://tfhub.dev/tensorflow/small_bert/bert_en_uncased_L-10_H-512_A-8/1',
     'small bert/bert en uncased L-10 H-768 A-12'
         https://tfhub.dev/tensorflow/small_bert/bert_en_uncased_L-10_H-768_A-12/1',
    'small bent/bent on uncased 1-12 H-128 4-2'
          https://tfhub.dev/tensorflow/small_bert/bert_en_uncased_L-12_H-128_A-2/1',
     'small bert/bert en uncased L-12 H-256 A-4'
          https://tfhub.dev/tensorflow/small_bert/bert_en_uncased_L-12_H-256_A-4/1',
    'small_bert/bert_en_uncased_L-12_H-512_A-8':
         "https://tfhub.dev/tensorflow/small_bert/bert_en_uncased_L-12_H-512_A-8/1',
     'small_bert/bert_en_uncased_L-12_H-768_A-12'
         https://tfhub.dev/tensorflow/small_bert/bert_en_uncased_L-12_H-768_A-12/1',
     'albert en base'
        'https://tfhub.dev/tensorflow/albert_en_base/2',
    a an
```
#### To build the Model:

```
def build_classifier_model():
      text_input = tf.keras.layers.Input(shape=(), dtype=tf.string, name='text')
      preprocessing_layer = hub.KerasLayer(tfhub_handle_preprocess, name='preprocessing')
      encoder_inputs = preprocessing_layer(text_input)
      encoder = hub.KerasLayer(tfhub_handle_encoder, trainable=True, name='BERT_encoder')
      outputs = encoder(encoder_inputs)
      net = outputs['pooled_output']
      net = tf.keras.layers.Dropout(0.1, name = 'Dropout') (net)net = tf.keras.layers.Dense(1, activation = 'sigmoid', name = 'Dense')(net)
      return tf.keras.Model(text_input, net)
```
m\_expert=build\_classifier\_model()

We now have all the pieces of training a model, including the pre-processing module, BERT encoder, data, and classifier.

Since this is a binary classification problem and the model outputs probabilities, we'll use *losses.BinaryCrossentropy* loss function.

#### To Loading the BERT model and training

Using the *classifier model* you created earlier, you can compile the Model with the loss, metric and optimiser:

```
loss = tf.keras.losses.BinaryCrossentropy(from_logits=True)
metrics = tf.metrics.CategoricalAccuracy()
#Loss=cross_entropy
Metrics = [tf.keras.metrics.BinaryAccuracy(name = 'accuracy'),tf.keras.metrics.Precision(name = 'precision'),
          tf.keras.metrics.Recall(name = 'recall')
          \mathbf{1}epochs=5
optimizer=tf.keras.optimizers.Adam(1e-5)
m_expert.compile(optimizer = optimizer,
                     #Loss=tf.keras.Losses.kulLback_Leibler_divergence,
                      loss = 'binary_crossover',metrics = Metrics)print(f'Training model with {tfhub_handle_encoder}')
history = m_expert.fit(x=trainfeatures,y=trainlabels,
                            validation_data=(validfeatures,validlabels),
                            batch_size=8,
                            epochs=epochs)
Training model with https://tfhub.dev/google/experts/bert/wiki_books/2
Epoch 1/586/86 [===
            ecall: 0.5455
Epoch 2/5
86/86 [=============================] - 135 151ms/step - loss: 0.3258 - accuracy: 0.8646 - precision: 0.8544 -
ecall: 0.4545
Epoch 3/5
86/86 [=====
              ----------------------] - 13s 150ms/step - loss: 0.1381 - accuracy: 0.9549 - precision: 0.9432 ·
ecall: 0.4545
Epoch 4/5
86/86 [===========================] - 13s 151ms/step - loss: 0.0695 - accuracy: 0.9854 - precision: 0.9871 -
ecall: 0.6364
Fnoch = 5/586/86 [============================] - 13s 152ms/step - loss: 0.0457 - accuracy: 0.9854 - precision: 0.9840 -
ecall: 0.6364
```
#### Evaluate the model

Let's see how the model performs. Two values will be returned. Loss (a number which represents the error, lower values are better), and accuracy.

#### #testLabeLs

loss, accuracy, \*is\_anything\_else\_being\_returned = m\_electra.evaluate(testfeatures,testlabels)

```
print(f'Loss: {loss}')
print(f'Accuracy: {accuracy}')
```
5/5 [===========================] - 1s 136ms/step - loss: 0.0523 - accuracy: 0.9846 - precision: 1.0000 - recall: 0.7143 Loss: 0.05227086320519447 Accuracy: 0.9846153855323792

### Plot the accuracy and loss over time

Based on the History object returned by model.fit(). You can plot the training and validation loss for comparison, as well as the training and validation accuracy:

history\_dict = history.history<br>print(history\_dict.keys()) acc = history\_dict['accuracy']<br>val\_acc = history\_dict['val\_accuracy'] 

epochs = range(1, len(acc) + 1)<br>fig = plt.figure(figsize=(10, 8))<br>fig.tight\_layout()

plt.subplot(2, 1, 1)<br># "bo" is for "blue dot"<br>plt.plot(epochs, loss, 'r', label='Training loss')<br># b is for "solid blue Line" plt.plot(epochs, val\_loss, 'b', label='Validation loss') plt.title('Training and validation loss') plt.grid(True) # plt.xlabel('Epochs')<br>plt.ylabel('Loss') plt.legend()

plt.subplot(2, 1, 2)<br>plt.plot(epochs, acc, 'r', label='Training acc')<br>plt.plot(epochs, val\_acc, 'b', label='Validation acc')<br>plt.title('Training and validation accuracy')<br>th epid(True) plt.grid(True) plt.xlabel('Epochs')<br>plt.xlabel('Epochs')<br>plt.ylabel('Accuracy') plt.legend(loc='lower right')

dict\_keys(['loss', 'accuracy', 'precision', 'recall', 'val\_loss', 'val\_accuracy', 'val\_precision', 'val\_recall']) <matplotlib.legend.Legend at 0x11aacfd46d0>

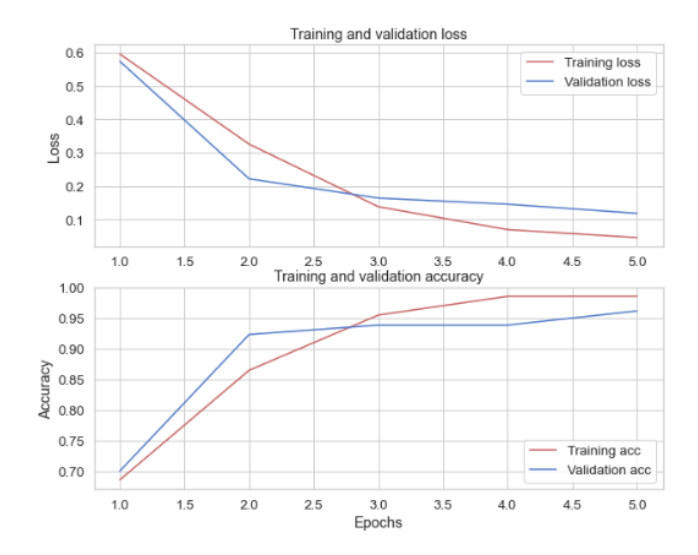

#### Save The Model

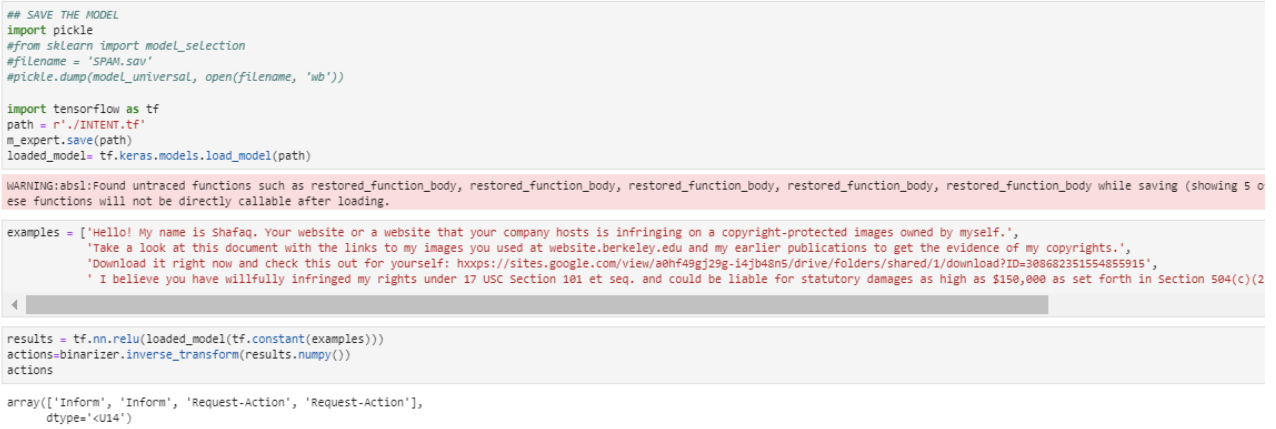

## **3.4 Speech acts Tags**

Import the necessary Libraries:

```
import os
#import shutil
import pandas as pd
import numpy as np
import tensorflow as tf
import tensorflow_hub as hub
import tensorflow_text as text
import seaborn as sns
from pylab import rcParams
import sklearn
from sklearn.metrics import confusion_matrix
from sklearn.model_selection import train_test_split
from sklearn.preprocessing import StandardScaler
import matplotlib.pyplot as plt
tf.get_logger().setLevel('ERROR')
sns.set(style='whitegrid', palette='muted', font_scale=1.2)<br>HAPPY_COLORS_PALETTE = ["#01BEFE", "#FFDD00", "#FF7D00", "#FF006D", "#ADFF02", "#8F00FF"]<br>sns.set_palette(sns.color_palette(HAPPY_COLORS_PALETTE))
rcParams['figure.figsize'] = 12, 8
import warnings
warnings.filterwarnings("ignore")
```
Restrict the TensorFlow library to use as much memory as you wish to avoid OOM.

```
tf.keras.backend.clear_session()
import tensorflow as tf
print("Num GPUs Available: ", len(tf.config.list_physical_devices('GPU')))
Num GPUs Available: 1
gpus = tf.config.list_physical_devices('GPU')
if gpus:
  # Restrict TensorFlow to only use the first GPU
    try:
        tf.config.set_visible_devices(gpus[0], 'GPU')
        logical_gpus = tf.config.list_logical_devices('GPU')
        print(len(gpus), "Physical GPUs,", len(logical_gpus), "Logical GPU")
    except RuntimeError as e:
       # Visible devices must be set before GPUs have been initialized
        print(e)
```

```
1 Physical GPUs, 1 Logical GPU
```
Import the data from: [https://data.world/brianray/enron-email](https://data.world/brianray/enron-email-dataset/workspace/file?filename=enron_05_17_2015_with_labels_v2)[dataset/workspace/file?filename=enron\\_05\\_17\\_2015\\_with\\_labels\\_v2](https://data.world/brianray/enron-email-dataset/workspace/file?filename=enron_05_17_2015_with_labels_v2)

#### Load the data:

enron = pd.read\_csv("C:\\Users\\ermes\\OneDrive - National College of Ireland\\Desktop\\Project\\Intent\\enron\_with\_labels\\enron\_05\_17\_2015\_with\_labels\_v2.csv")

#### Add tags "click-link", "download", and "neutral" to each sentence in the dataset:

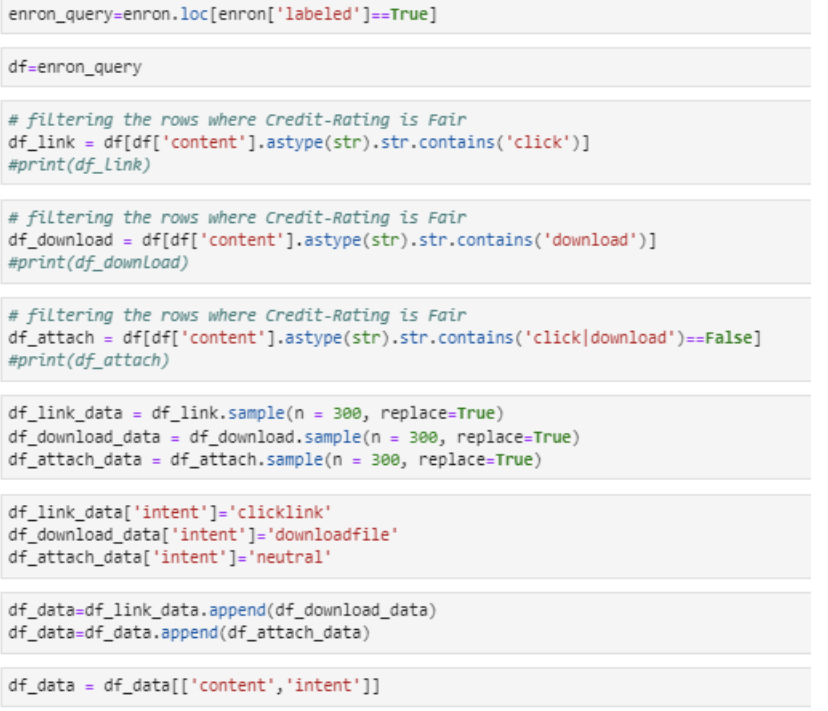

#### Shuffle and split the data into train, test and validation datasets:

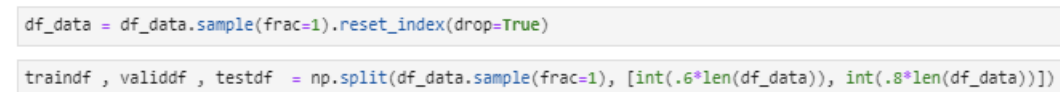

#### Plot the data to check if balanced:

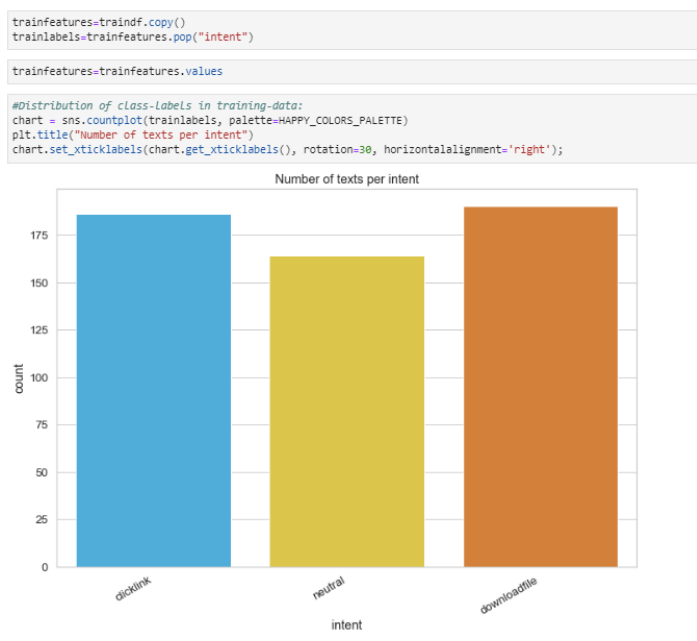

Load the desired Model from TensorFlow Hub. Here you can choose which BERT model you will load from TensorFlow Hub and fine-tune. There are multiple BERT models available.

- Small BERTs have the same general architecture but fewer and/or smaller Transformer blocks, which lets you explore tradeoffs between speed, size and quality.
- ALBERT: four different sizes of "A Lite BERT" that reduces the model size (but not computation time) by sharing parameters between layers.
- BERT Experts: eight models with the BERT-base architecture offer a choice between different pre-training domains to align more closely with the target task.
- Electra has the same architecture as BERT (in three different sizes) but gets pretrained as a discriminator in a set-up that resembles a Generative Adversarial Network (GAN).
- BERT with Talking-Heads Attention and Gated GELU [base, large] has two improvements to the core of the Transformer architecture.

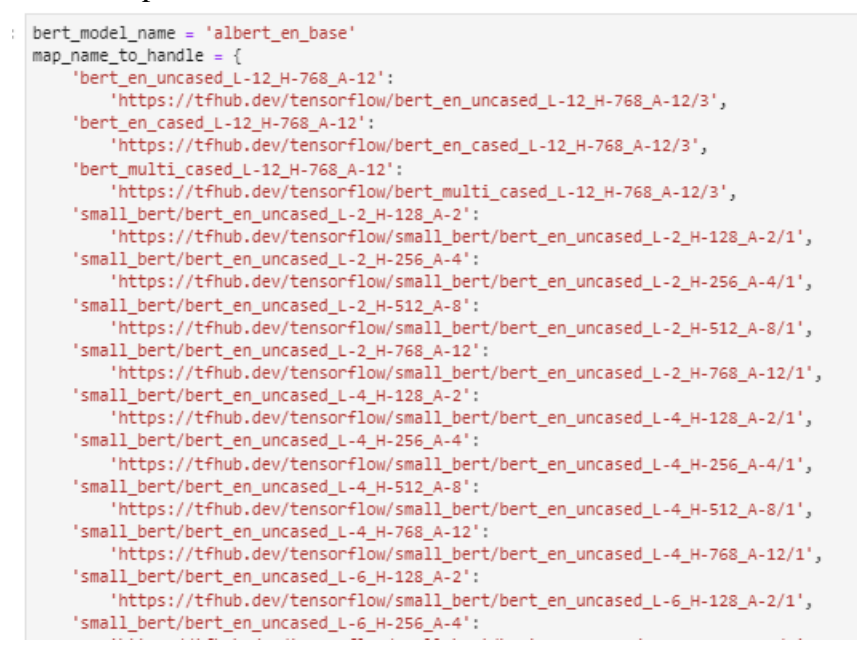

#### Define the Model. Create a very simple fine-tuned model with the pre-processing Model, the selected BERT model, one Dense and a Dropout layer.

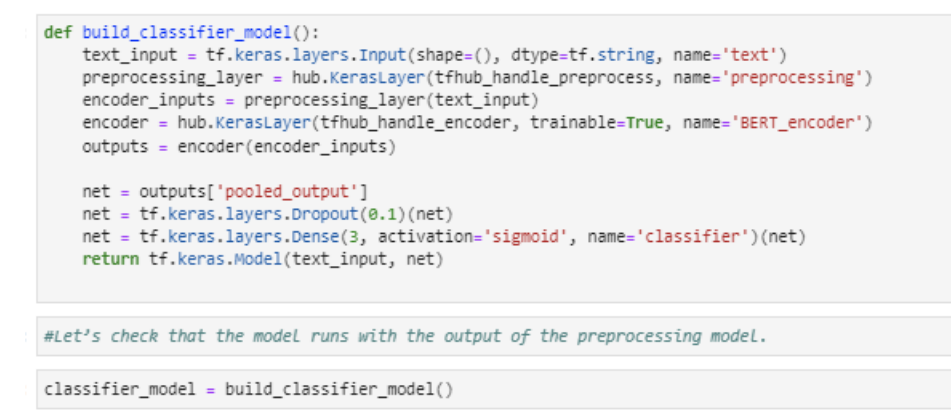

Since this is a non-binary classification problem and the model outputs probabilities, we use *losses.CategoricalCrossentropy* loss function.

```
loss = tf.keras.losses.CategoricalCrossentropy(from_logits=True)
metrics = tf.metrics.CategoricalAccuracy()
```
#### To train the Model:

```
: enochs=5
  optimizer=tf.keras.optimizers.Adam(1e-5)
  classifier_model.compile(optimizer=optimizer,
                             loss=loss.
                             metrics=metrics)
  Note: training time will vary depending on the complexity of the BERT model you have selected.
 print(f'Training model with {tfhub_handle_encoder}')<br>history = classifier_model.fit(x=trainfeatures,y=trainlabels,
                                   validation_data=(validfeatures,validlabels),<br>batch_size=16,
                                   epochs=epochs)
  Training model with https://tfhub.dev/tensorflow/albert_en_base/2
  Ennch 1/5------ --<br>34/34 [===========================] - 265 387ms/step - loss: 0.8504 - categorical_accuracy: 0.6037 - val_loss: 0.4595 - val_categorical_accuracy: 0.8722
  Epoch 2/5
  -<br>34/34 [===========================] - 135 374ms/step - loss: 0.3244 - categorical_accuracy: 0.9000 - val_loss: 0.2075 - val_categorical_accuracy: 0.9722
  Fnoch = 2/5------ --<br>34/34 [===========================] - 135 374ms/step - loss: 0.1534 - categorical_accuracy: 0.9574 - val_loss: 0.1337 - val_categorical_accuracy: 0.9611
  Epoch 4/5
  34/34 [=============================] - 135 374ms/step - loss: 0.0901 - categorical_accuracy: 0.9722 - val_loss: 0.1169 - val_categorical_accuracy: 0.9667
  -----<br>34/34 [=============================] - 13s 377ms/step - loss: 0.0605 - categorical_accuracy: 0.9852 - val_loss: 0.1080 - val_categorical_accuracy: 0.9667
```
Let's see how the Model performs. Two values will be returned. Loss (a number representing the error, lower values are better) and accuracy. To Evaluate the Model:

```
loss, accuracy = classifier model.evaluate(testfeatures,testlabels)
print(f'Loss: {loss}')
print(f'Accuracy: {accuracy}')
6/6 [============================] - 2s 209ms/step - loss: 0.1760 - categorical_accuracy: 0.9333
Loss: 0.17596107721328735
Accuracy: 0.9333333373069763
```
Based on the History object returned by the Model. fit(). You can plot the training and validation loss for comparison and the training and validation accuracy. To plot:

```
: history_dict = history.history
   print(history_dict.keys())
   acc = history_dict['categorical_accuracy']
   val_acc = history_dict['val_categorical_accuracy']
   loss = history_dict['loss']val_loss = history_dict['val_loss']
   epochs = range(1, len(acc) + 1)fig = plt.figure(figsize=(10, 8))fig.tight_layout()
   plt.subplot(2, 1, 1)<br># "bo" is for "blue dot"
   plt.plot(epochs, loss, 'r', label='Training loss')
   # b is for "solid blue line"
   plt.plot(epochs, val_loss, 'b', label='Validation loss')
   plt.title('Training and validation loss')
   plt.grid(True)
   # plt.xlabel('Epochs')
   plt.ylabel('Loss')
   plt.legend()
   plt.subplot(2, 1, 2)
   plt.plot(epochs, acc, 'r', label='Training acc')<br>plt.plot(epochs, acc, 'r', label='Training acc')<br>plt.plot(epochs, val_acc, 'b', label='Validation acc')
   plt.title('Training and validation accuracy')
   plt.grid(True)
   plt.xlabel('Epochs')
   plt.ylabel('Accuracy')
   plt.legend(loc='lower right')
```
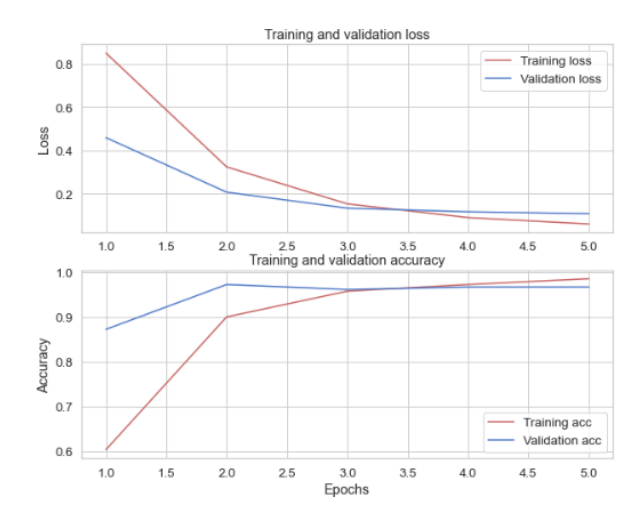

#### To save the Created Model:

```
## SAVE THE MODEL
import pickle
#from sklearn import model_selection
#filename = 'SPAM.sav'
#pickle.dump(model_universal, open(filename, 'wb'))
import tensorflow as tf
path = r'./TAGS.tf'.<br>classifier model.save(path)
loaded_model= tf.keras.models.load_model(path)
```
### **3.5 Emotion Recognition**

#### Import the necessary libraries:

```
import tensorflow as tf
from tensorflow import keras
import os
import re
from collections import Counter
import numpy as np<br>import datetime
```
#### import warnings

warnings.filterwarnings('ignore')  $\#is\_windows = (os.name == 'nt')$ #configproto = tf.compat.v1.ConfigProto() #configproto.gpu\_options.allow\_growth = True #sess = tf.compat.v1.session(config=configproto) #tf.compat.v1.keras.backend.set\_session(sess)

```
from numpy import array
from keras preprocessing text import one hot
from keras preprocessing sequence import pad sequences
from keras.models import Sequential
from keras.layers.core import Activation, Dropout, Dense
from keras.layers import Flatten, LSTM
from keras.lavers import GlobalMaxPooling1D
from keras.models import Model
from keras.layers import Embedding
from sklearn.model_selection import train_test_split
from keras.preprocessing.text import Tokenizer
from keras.layers import Input<br>from keras.layers import Concatenate
import sklearn
import pandas as pd
import numpy as np
import re
```
import matplotlib.pyplot as plt

#### Load the data from dataset finished.csv

# Read the trainings data<br>text = (open(r'C:\Users\ermes\OneDrive - National College of Ireland\Desktop\Project\emotion\social-engineering-master\dataset\_finished.csv', 'rb').read()).decode('utf-8', 'ignore')

df=df.drop(['spam','Label'], axis=1)

Perform an undersampling of the majority class:

```
excess = len(df[df['Reciprocity']==1]) - len(df[df['Scarcity']==1])
remove = np.random.choice(df[df['Reciprocity']==1].ID, excess, replace=False)
df = df[\sim df.ID.isin(remove)]
```
#### Perform Data augmentation on all the minority classes using *DistilBERT* and *nlpaug* library:

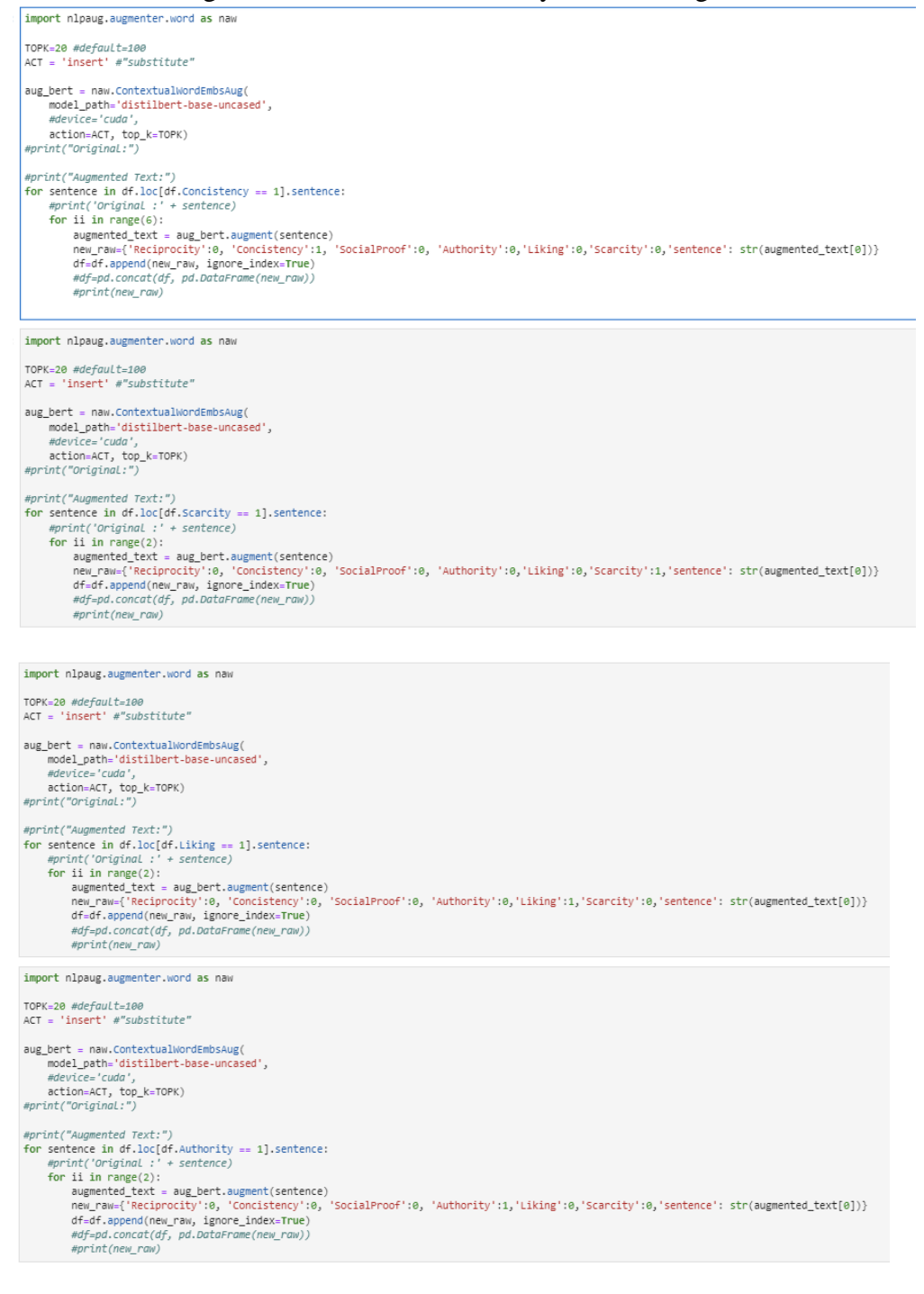

#### Save the balanced dataset in a CSV file and plot it to check the classes distribution:

: df.to\_csv(r'C:\Users\ermes\OneDrive - National College of Ireland\Desktop\Project\emotion\emotion.csv', encoding='utf-8') ł, , ID, sentence, Reciprocity, Concistency, Social Proof, Authority, Liking, Scarcity  $\theta$ 0.1.0.", papers , fruit , lollipops , and ciga... 1,2.0,", they will read a p .",0,0,0,0,0,0  $\mathbf{1}$  $\overline{c}$ 2,3.0,1 write your sales letter with an indivi...  $\overline{3}$ 3,4.0,2 billion in commitments .,0,0,0,0,0,0  $\overline{\mathbf{4}}$ 4,5.0,2 there were spelling errors in the text... : df=pd.read\_csv(r'C:\Users\ermes\OneDrive - National College of Ireland\Desktop\Project\emotion\emotion.csv',sep = ',')<br>df\_labels = df[["Reciprocity", "Concistency", "SocialProof", "Authority","Liking","Scarcity"]]<br>df\_lab fig\_size = plt.rcParams["figure.figsize"]

 $fig\_size[0] = 10$ <br> $fig\_size[1] = 8$ plt.rcParams["figure.figsize"] = fig\_size

df\_labels.sum(axis=0).plot.bar()

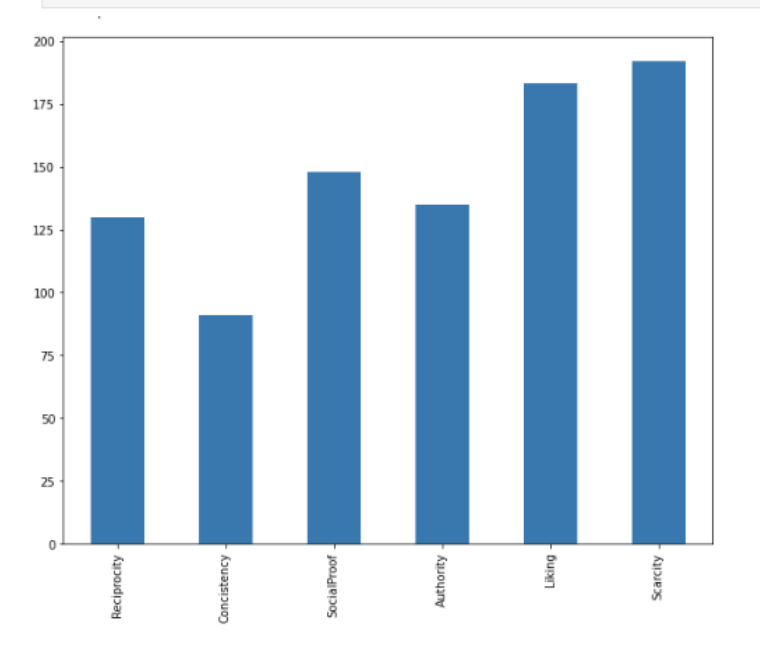

#### Remove punctuation and multiple spaces

```
def preprocess_text(sen):
    # Remove punctuations and numbers
    sentence = re.sub('[^a-zA-z]', ' ', sen)
    # Single character removal
    sentence = re.sub(r"\s+[a-zA-z]\s+, ''', sentence)# Removing multiple spaces<br>sentence = re.sub(r'\s+', ' ', sentence)
    return sentence
len(df)
```
1213

```
X = []sentences = list(df["sentence"]for sen in sentences:
   X.append(preprocess_text(sen))
y = df_1abels.values
```
Split the dataset into train, test and validation datasets:

x\_train, x\_test, y\_train, y\_test = train\_test\_split(X, y, test\_size=0.20, random\_state=42)

#### To load the Small-BERT model using TensorFlow Hub:

```
import tensorflow_hub as hub
import tensorflow text as text
import os
#import tensorflow text as text
#hub. Load()
\alphas, environ['TEHUR CACHE DIR'] = r'C:\Users\ermes\OneDrive - National College of Ireland\Desktop\Project'
preprocessor = hub.KerasLayer('https://tfhub.dev/tensorflow/bert_en_uncased_preprocess/3')
encoder = hub.KerasLayer('https://tfhub.dev/tensorflow/small_bert/bert_en_uncased_L-2_H-768_A-12/2')
tfhub_handle_preprocess='https://tfhub.dev/tensorflow/bert_en_uncased_preprocess/3'
tfhub_handle_encoder='https://tfhub.dev/tensorflow/small_bert/bert_en_uncased_L-2_H-768_A-12/2'
```
#### To Build the Classifier Model:

```
def build classifier model():
   text_input = tf.keras.layers.Input(shape=(), dtype=tf.string, name='text')
   preprocessing_layer = hub.KerasLayer(tfhub_handle_preprocess, name='preprocessing')
   encoder inputs = preprocessing layer(text input)
   encoder = hub.KerasLayer(tfhub_handle_encoder, trainable=True, name='BERT_encoder')
   outputs = encoder(encoder_inputs)net = outputs['pooled output']net = tf.keras.layers.Dropout(0.1, name = 'Dropout') (net)net = tf.keras.layers.Dense(6, activation = 'sigmoid', name = 'Dense')(net)
   return tf.keras.Model(text input, net)
```

```
model=build classifier model()
```
#### Then to fine Tune the Model on ten epochs :

```
n epochs = 10
METRICS = \Gammatf.keras.metrics.CategoricalAccuracy(name="accuracy"),
         balanced_recall,<br>balanced_recall,<br>balanced_precision,
         balanced_f1_score
Metrics = [tf[keras, metrics, CategoricalAccuracy, name = 'accuracy').
                  ter.com/simultins.com/goinedated.org/manuel="act<br>tf.keras.metrics.Precision(name = 'precision'),<br>tf.keras.metrics.Recall(name = 'recall')
#earlystop callback = tf.keras.callbacks.EarlyStoppina(monitor = "val loss",
                                                                                         \text{p} patience = 3,<br>restore_best_weights = True)
"<br>#tf.keras.optimizers.Adam(1e-5)
*ry.kerus.opt.microsom.mum/ac=><br>model.compile(optimizer = tf.keras.optimizers.Adam(2e-5),<br>\#loss = "binary\_crossentropy",<br>loss = "categoricalcrossentropy",<br>metrics = Netrics)
model_fit = model.fit(np.array(x_train),
                                    np.array(y_train),
```
Epoch 1/10 all: 0.0292<br>Epoch 2/10 ---------------------| - 4s 70ms/step - loss: 1.0381 - accuracy: 0.3794 - precision: 0.6024 - recall: 0.0706 all: 0.1871 Epoch 3/10  $61/61$  [==== ....................] - 4s 72ms/step - loss: 0.8708 - accuracy: 0.4598 - precision: 0.7716 - recall: 0.2147 all: 0.3099<br>all: 0.3099<br>Epoch 4/10  $61/61$  [===== all: 0.4912 Epoch 5/10 61/61 [======<br>61/61 [=======<br>all: 0.6023<br>Epoch 6/10 -----------------------| - 4s 73ms/step - loss: 0.5876 - accuracy: 0.5938 - precision: 0.8237 - recall: 0.5014  $61/61$  [ $---$ ....................... 1 .4s 73ms/step - loss: 0.4756 - accuracy: 0.6412 - precision: 0.8514 - recall: 0.6314 all: 0.6491 Epoch 7/10 ---------------------] - 4s 73ms/step - loss: 0.3752 - accuracy: 0.6784 - precision: 0.8960 - recall: 0.7542  $61/61$  [==== all: 0.6842

### To plot the metrics and evaluate the Model:

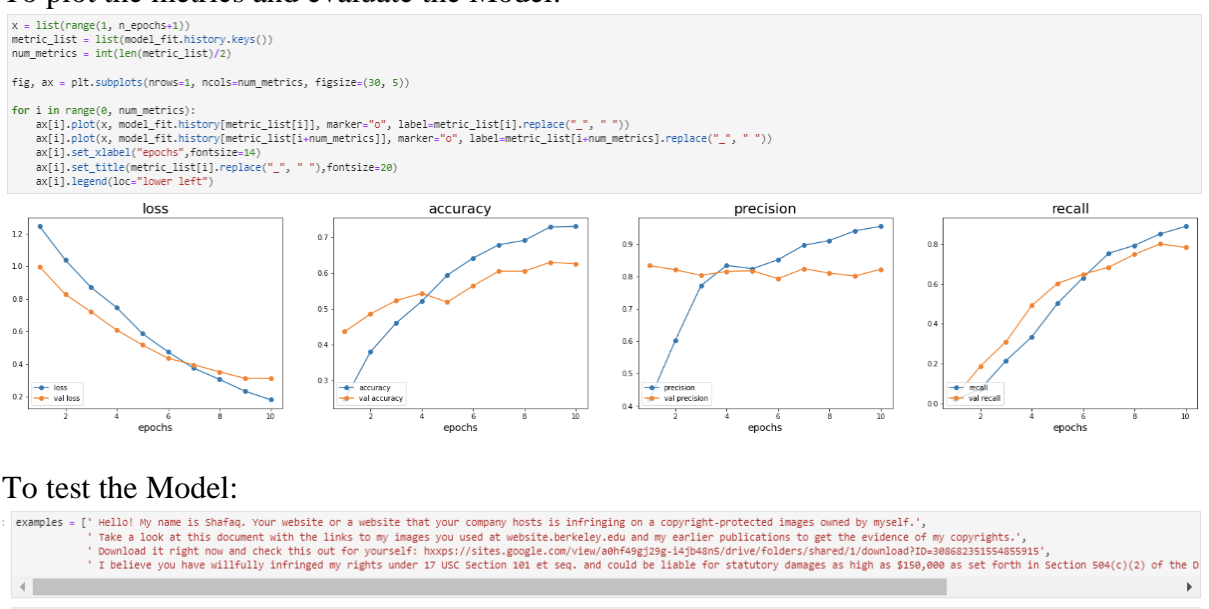

def predict\_class2(reviews):<br>index=[np.argmax(pred) for pred in model.predict(reviews)]<br>return LABELS[index[0]] def print my examples(inputs): print\_my\_examples(inputs):<br>
result\_for\_printing = \<br>
[f'input: {inputs[i]]:30} : estimated intent: {predict\_class2([inputs[i]])}<br>
print('result\_for\_printing, sep='\n')<br>
print('result\_for\_printing, sep='\n')

print my examples(examples)

- $\begin{minipage}{0.9\textwidth} \begin{minipage}{0.9\textwidth} \begin{minipage}{0.9$
- 
- 
- 
- 

#### To save The Model Created:

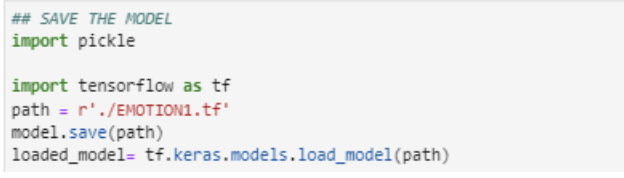

## **4 References**

Anaconda. (2022). *anaconda*. Retrieved from https://www.anaconda.com/products/distribution

Bokeh. (2022). *Nvidia Developer*. Retrieved from https://developer.nvidia.com/blog/gpudashboards-in-jupyter-lab/

Jupyter. (2022). *Jupyter*. Retrieved from https://jupyter.org/

Keras. (2022). *Keras*. Retrieved from https://keras.io/

Matplolib. (2022). *Matplolib*. Retrieved from https://matplotlib.org/

Numpy. (2022). *Numpy*. Retrieved from https://numpy.org/

TensorFlow. (2022). *TensorFlow*. Retrieved from https://www.tensorflow.org/